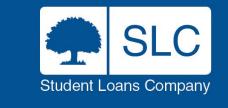

# **Introduction to Courses Management Service**

Graham Martin – HE Course and Provider Service Manager

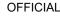

## Contents

- 1. Introduction and Objectives
- 2. Service Standards
- 3. Roll Over Process
- 4. Adding Your Courses
- 5. Key Information
- 6. Part-Time Undergraduate
- 7. Postgraduate Masters
- 8. Postgraduate Doctoral
- 9. Course Validation
- 10. Updating Course Information
- 11. Queries and Guidance

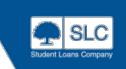

### **Introduction & Objectives**

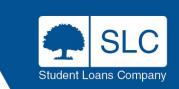

## **Design Principles of CMS**

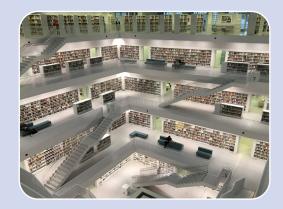

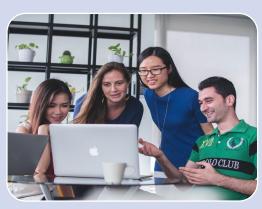

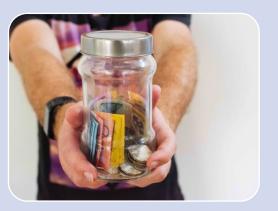

A single database of accurate provider and course information Students should be able to easily find their course when they apply

A student is not made eligible for support unless the course they are on is designated

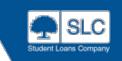

# **Course Management Service**

CMS links into SIS, BAS and other SLC portals to provide course information for assessments

#### It allows SLC to:

- Hold a complete list of designated courses
- Ensure that payments are accurate, paid on time and to the right location
- Correctly assess student funding applications

#### It will allow you to:

- Maintain and manage a central log of your course and fee information
- Accurately present your courses to applicants through the online application

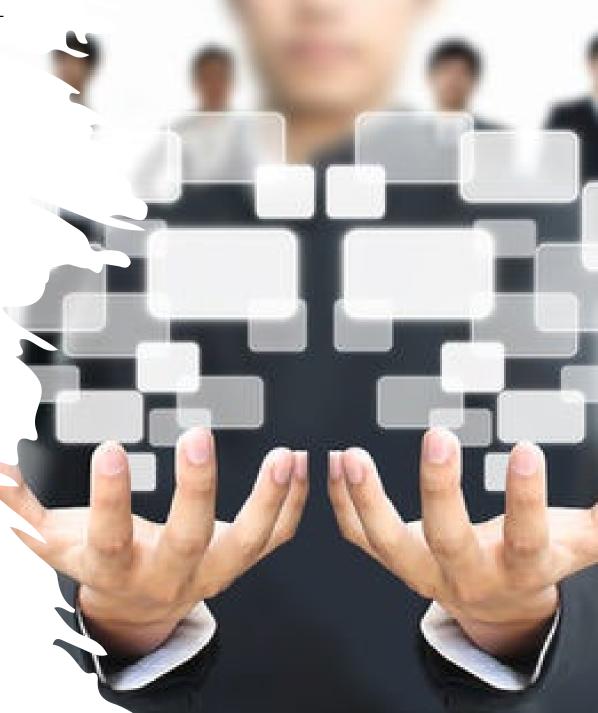

### **Service Standards**

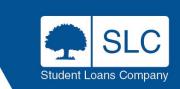

## **Service Standard – Full Time Undergraduate**

- The joint SLC/HEP Service Agreement defines the service exchanges between SLC and HEPs for the administration of Student Finance
- This agreement includes service standards for both timeliness (Elapsed Time) and accuracy (Right First Time) of course submission
- SLC's best-case scenario is all courses uploaded to CMS ahead of student application launch

| Service/Process            | <b>Right First Time</b>           | Elapsed Time                                          |
|----------------------------|-----------------------------------|-------------------------------------------------------|
| FT UG Course<br>Submission | 95% by course collection deadline | 85% submitted 10 weeks after course collection launch |
|                            | 99.5% by End of<br>May            |                                                       |

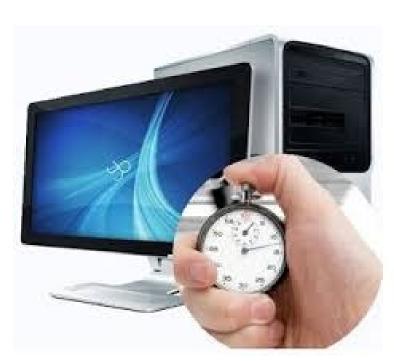

## **Service Standard – Part Time Undergraduate**

• The process of submission and validation that takes place with FT undergraduate courses also takes place with PT undergraduate courses

| Service/Process            | <b>Right First Time</b>           | Elapsed Time                                         |
|----------------------------|-----------------------------------|------------------------------------------------------|
| PT UG Course<br>Submission | 95% by course collection deadline | 85% submitted 6 weeks after course collection launch |
|                            | 99.5% by end of<br>May            |                                                      |

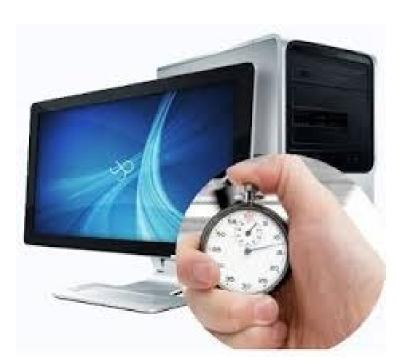

## **Service Standard – Postgraduate**

 The process of submission and validation that takes place with FT & PT undergraduate courses also takes place with Postgraduate Masters & Doctoral courses

| Service/Process         | <b>Right First Time</b>           | Elapsed Time                                         |
|-------------------------|-----------------------------------|------------------------------------------------------|
| PG Course<br>Submission | 95% by course collection deadline | 85% submitted 4 weeks after course collection launch |
|                         | 99.5% by end of<br>June           |                                                      |

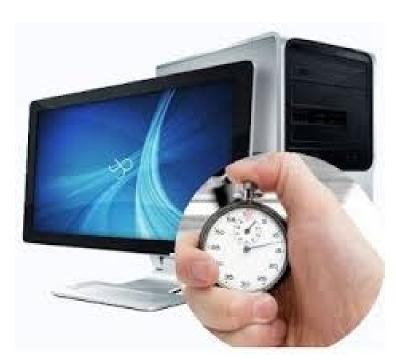

### **Roll over Process**

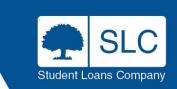

## **Course Collection**

- Course collection dates will differ depending on the service and the domicile
- CMS Team will notify you when opening each service and remind you of the service standards deadline for completion

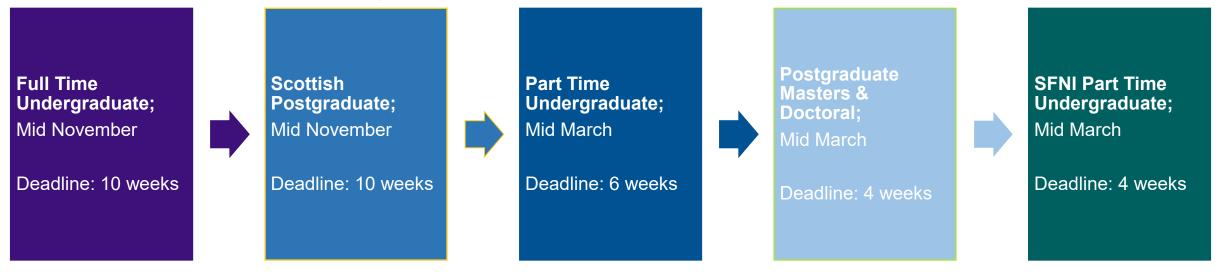

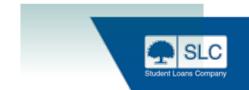

# **CMS Course Integrity**

- You should only add designated courses (which are valid for statutory financial support) to the Courses Management Service. A course that has been designated under the Student Support Regulations allows eligible students on this course to access loans and grants from the Student Loans Company
- It is <u>your responsibility</u> to ensure that all the information provided is correct and that the relevant attributes have been added to a course. Course attributes can significantly affect a student's entitlement
- Whilst SLC conduct validation exercises against courses submitted we are actively looking to you, as Providers, to reduce course database errors through increased self validation

## **Roll over Process**

All saved open courses from AY22/23 will be presented under new academic year 23/24 tab.

 Your Provider Profile is controlled by SLC – Check your information and Fee Caps carefully
 Course totals are dynamic and will reflect the number of unsaved courses still to be updated
 Each course must be saved individually
 Students will only see 'saved' or open courses when making an application

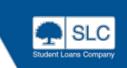

## **Unsaved Export Toggle**

- You can export unsaved courses to review
- You can use the toggle feature to show or hide unsaved courses on the course list screen
- The system default will show all courses, but you can filter out courses that have not been saved

| Provider                                     | Locatio    | ons           | Courses          |                    |          | Unsaved   | Export 🔹 | Export Courses 🔹 | Provide | r         | Locati               | ons     | <u>Courses</u> |                 |            | Unsaved   | Export 🔹 | Export Courses |
|----------------------------------------------|------------|---------------|------------------|--------------------|----------|-----------|----------|------------------|---------|-----------|----------------------|---------|----------------|-----------------|------------|-----------|----------|----------------|
| All Cours                                    | ses        |               |                  |                    |          |           |          | Add a Course     | All Co  | ourse     | es                   |         |                |                 |            |           |          | Add a Course   |
| AY23/24                                      | AY22/23    | AY21/22       | AY20/21          | AY19/20            | AY18/19  | AY17/18   | AY16/17  | AY15/16          | AY23/   | 24        | AY22/23              | AY21/22 | AY20/21        | AY19/20         | AY18/19    | AY17/18   | AY16/17  | AY15/16        |
| What can I se                                | earch for? |               |                  |                    |          |           | Show     | Unsaved          | What c  | n I searc | <u>ch for?</u>       |         |                |                 |            |           | Show     | Unsaved        |
|                                              | ourses 8   | (Unsaved      | d <b>6</b> )     | FUNDING            | BLEVEL S | TUDY MODE | DURATION | UCAS             | Tota    |           | urses <b>2</b>       | (Unsave | d <b>0</b> )   | FUNDI           | NG LEVEL S | TUDY MODE | DURATION | UCAS           |
| <u>-KEV FT F</u><br>Unsaved<br>Master of Ard |            | Master of Arc | <u>hitecture</u> | Postgra<br>England |          | Full-time | 1yrs     | _                |         |           | & Finance with Honou |         | er Science N   | <u>ew</u> Under | graduate   | Full-time | 3yrs     | N4G4           |

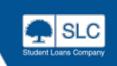

# **Saving Unsaved Courses**

- To save the course, select on the unsaved course
- Scroll down, and input the fee and term date information of the course
- Once details input, select confirm course details
- Course will then move from unsaved to saved

Please note once a course has been saved, it is not possible for it to be reverted to an unsaved status

| Year 1                                              |        | O All students O Re | eturners O No students |  |
|-----------------------------------------------------|--------|---------------------|------------------------|--|
| Designation 8                                       | Fees   |                     |                        |  |
| England,<br>Northern Ireland,<br>Scotland,<br>Wales |        | Year 1 £            | - Placement Year       |  |
| Term Dates<br>August Intake                         |        | Start Date          | End Date               |  |
| All Years                                           | Term 1 | DD Aug 2023 🗸       | DD Nov 2023 🗸          |  |
|                                                     | Term 2 | DD Jan 2024 🗸       | DD Apr 2024 🗸          |  |
|                                                     | Term 3 | DD May 2024 🗸       | DD Jul 2024 🗸          |  |

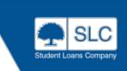

## Last Edit – Time Stamp

• From AY 22/23, when you roll courses over, create a new course or edit a course detail, there will be a timestamp available on the courses page. There are 2 timestamps available, 1 for the last date the course details had been edited and the AY roll over date

| Last Updated  | 04/03/2022 14:49:25 by MORROWGI1 |             |                                        |                |  |  |  |
|---------------|----------------------------------|-------------|----------------------------------------|----------------|--|--|--|
| Course Varia  | tions                            |             |                                        |                |  |  |  |
| FEES APPLY TO | LOCATION                         | INTAKE      | VARIATION NAME                         | SLC COURSE COD |  |  |  |
| Scotland      | IT Professional<br>Training Ltd  | Aug         | HNC ADMINISTRATION & INFORMATION TESCO | 951843         |  |  |  |
| AY22/23       |                                  |             |                                        |                |  |  |  |
|               |                                  |             |                                        |                |  |  |  |
| Academic Year | Create Date 04/03/2              | 022 14-49-2 | 25 by MORROWGI1                        |                |  |  |  |

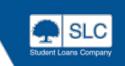

### **Adding Your Courses**

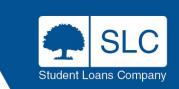

### How To Add A Course

|                        | Provider Locations <u>Courses</u> | Unsaved Export * Export Courses *                      |
|------------------------|-----------------------------------|--------------------------------------------------------|
|                        | All Courses                       | Add a Course                                           |
| Provider Locations     | Courses                           | Provider Locations <u>Courses</u>                      |
| Add a Course           |                                   | Add a Course                                           |
| Start Year             |                                   | Start Year AY22/23 *                                   |
|                        | AY22/23 •                         | Funding Level O Undergraduate O Postgraduate           |
| Funding Level          | Undergraduate     O Postgraduate  | Study Mode O Full-time O Part-time                     |
| Study Mode             | • Full-time                       | Domicile O England/Wales O Northern Ireland O Scotland |
|                        | □ Accelerated                     | Postgraduate Options     O Masters     O Doctorate     |
| <b>Continue</b> Cancel |                                   | Continue Cancel                                        |

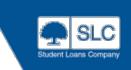

## **Courses Details**

When adding on a course, it is important you enter a course name that accurately reflects the course the student is studying. This will help the student find the course when applying for finance

Add a qualification and duration that is relevant to the course

Select all subject categories (HECoS codes) that apply to the course. Their may be more than one that will apply, simply add another HECoS code

| Provider              | Locations           | Courses                                |
|-----------------------|---------------------|----------------------------------------|
| Add a Cou             | urse                |                                        |
| All fields are requir | ed unless marked Op | otional.                               |
| Course De             | tails               |                                        |
| Funding Level         |                     | Undergraduate                          |
| Study Mode            |                     | Full-time                              |
| Course name           |                     |                                        |
|                       |                     | Up to 120 characters                   |
| Qualification         |                     | - Select one -                         |
| Duration              |                     | - Select one -                         |
|                       |                     | This includes a <u>Foundation Year</u> |
| UCAS code             |                     |                                        |
|                       |                     | □ No UCAS code                         |
| HEP course co         | de(s)               |                                        |
|                       |                     | Add another course code                |
| Subject categori      | es (HECoS)          | - Select one -                         |
|                       |                     | Add another hecos code                 |

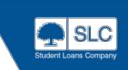

## Locations

Courses can be offered at various campus or franchise locations

This can have an impact on a student's entitlement if you have a campus based in London or vice versa for London based institutions

If you need to add a new location, you can easily do this from the Locations page. Just click 'Add Location' and you will be asked to describe whether the new location is a campus, franchise or teacher training centre

Please note, if when searching for a franchise location you cannot find it, you must contact partner support desk.

You can also add a bespoke campus name and select an alphanumeric campus code

| All Locatio          | ONS (4)   | Add a                                                                                                    | Locatio |
|----------------------|-----------|----------------------------------------------------------------------------------------------------|---------|
| Provider             | Locations | Courses                                                                                                    |         |
| Add a Loo            | cation    |                                                                                                    |         |
| All fields are requi | ired.     |                                                                                                    |         |
| Location D           | etails    |                                                                                                    |         |
| Location type        |           | Campus     O Franchise     O Teacher Training School     Alocation at your institution where students attend for their studies. |         |
| Campus name          |           |                                                                                                    |         |
| Country              |           | - Select one - *                                                                                                    |         |
| Postal code          |           |                                                                                                    |         |
| Location code        |           | - Select one -                                                                                                    |         |
|                      |           |                                                                                                    |         |

## **Available Course Years**

Using the Available Course Years function, HEPs can 'Phase Out' a course

This can be done by restricting students from applying to year 1 of the course by setting year 1 to either 'No Students' or 'Returners'

Similarly, providers may wish to 'phase in' a course by only making years 1 or 2 of a course available and restricting the year 3 to 'No Students'

Providers can select academic years on courses that are specific to either, all students, returners only or new students. Courses will default to all students

We encourage HEPs to use this functionality rather than using the close course function

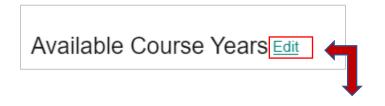

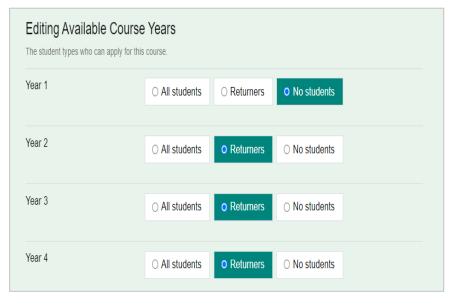

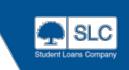

### Fees

- The Provider Fee Cap will be the maximum approved by:
  - the Office for Students (OfS)
  - the Higher Education Council for Wales (HEFCW)
  - the Department for the Economy Northern Ireland (DfENI)
  - the Student Awards Agency Scotland (SAAS)
- This Fee Cap is set for both Full Time and Part Time courses
- When you enter fee information at course level, you will not be able to enter a fee rate higher than your Fee Cap
- Remember to amend the fees where Policy Regulations or specific course/course year dictates, such as:
  - Final Year Cap
  - Placement/Study Abroad
  - Year 0
  - Internal decisions to alter fees to cater for year-on-year changes

| Y23/24                                                                                                    | AY22/23  | AY21/22        |                      |  |  |  |  |
|----------------------------------------------------------------------------------------------------|----------|----------------|----------------------|--|--|--|--|
| These course details have been generated but not saved. You must confirm the details to offer this course for Academic Year 2023/24.        |          |                |                      |  |  |  |  |
| Tł                                                                                                    | nere was | a probler      | submitting the form. |  |  |  |  |
|                                                                                                    |          | the following: | 0                    |  |  |  |  |
| <ul> <li>England Fee cannot be higher than the provider Fee cap</li> <li>Scotland Fee cannot be higher than the provider Fee cap</li> </ul> |          |                |                      |  |  |  |  |

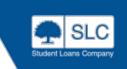

### **Term Dates**

• Term dates are extremely important, they dictate when students will get paid loans and grants but also have an impact on students' entitlement regarding course length

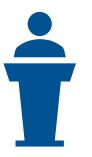

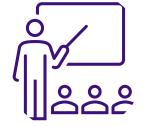

It's vital that the number of teaching weeks (the time your students are attending lectures, undertaking course work or taking exams) is accurate

Many HEPs operate on two semesters rather than three separate terms

As SLC pay your students at three points throughout their academic year we still need to maintain the three terms in our systems

| Г | _ | _ | _ |
|---|---|---|---|
| _ |   |   |   |
| _ |   |   |   |
| _ |   |   |   |
| _ |   |   |   |
| _ |   | _ |   |

If you use semesters, then you must create term dates that reflect as closely as possible the study pattern of your students

You should use any holiday periods in the second semester as a natural break for your terms

You must make sure that your term start dates reflect when your students are in study

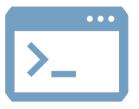

Refer to CMS guidance on Policy Regulations when submitting Term Dates

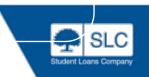

## **Term Dates**

• Your terms dates should be linked to the season which your course begins and there are restrictions as to the earliest a term can begin

| Season Start      | Term 1<br>No Earlier Than | Term 2<br>No Earlier Than | Term 3<br>No Earlier Than |
|-------------------|---------------------------|---------------------------|---------------------------|
| Autumn (Aug-Dec)  | 1 <sup>st</sup> August    | 1 <sup>st</sup> January   | 1 <sup>st</sup> April     |
| Winter (Jan-Mar)  | 1 <sup>st</sup> January   | 1 <sup>st</sup> April     | 1 <sup>st</sup> July      |
| Spring (Apr-Jun)  | 1 <sup>st</sup> April     | 1 <sup>st</sup> July      | 1 <sup>st</sup> January   |
| Summer (July-Aug) | 1 <sup>st</sup> July      | 1 <sup>st</sup> January   | 1 <sup>st</sup> April     |

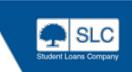

### **Term Dates**

Important points to note:

Fresher's Weeks should not be counted as weeks of teaching unless students are attending lectures

Holiday periods should always be accounted for, not included within term, but adjust term length Exam Periods can be included in teaching weeks, but awaiting results cannot nor external exam resits Bank Holidays and Weekends should be avoided unless students are in attendance these dates

Long Courses

where course length exceeds 30 weeks and 3 days may result in additional student support

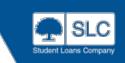

### **Term Dates and Intakes**

You can use the same term dates for all years of the course or split out the years if different

• To add another intake, select the link at the bottom. To remove an intake, click the remove button on each intake. This can only be done before its saved

|                         |        |                               |               | Term Dates          | tes           |                             |               |  | Second Intake                 |               | Start Date                   | End Date |
|-------------------------|--------|-------------------------------|---------------|---------------------|---------------|-----------------------------|---------------|--|-------------------------------|---------------|------------------------------|----------|
|                         |        |                               |               | First Intake        |               | Start Date                  | End Date      |  | All Years                     | Term 1        |                              |          |
|                         |        |                               |               | Year 1              | Term 1        | DD Aug 2022 🗸               | DD Aug 2022 🗸 |  | All Teals                     | leini i       | DD Aug 2022 🗸                | DD Aug   |
|                         |        |                               |               |                     | Term 2        | DD Aug 2022 🗸               | DD Aug 2022 🗸 |  |                               | Term 2        | DD Aug 2022 🗸                | DD Aug   |
|                         |        |                               |               |                     | Term 3        | DD Aug 2022 🗸               | DD Aug 2022 🗸 |  |                               | Term 3        | DD Aug 2022 🗸                | DD Aug   |
| Term Dates              |        |                               |               | Year 2              | Term 1        |                             |               |  | Use these dates for all years |               |                              |          |
| First Intake            |        | Start Date                    | End Date      | Teal 2              | ienn i        | DD Aug 2022 🗸               | DD Aug 2022 🗸 |  |                               |               |                              |          |
| All Years               | Term 1 | DD Aug 2022 🗸                 | DD Aug 2022 🗸 |                     | Term 2        | DD Aug 2022 🗸               | DD Aug 2022 🗸 |  | Third Intake                  |               | Start Date                   | End Date |
|                         |        |                               |               | Year 3              | Term 3        | DD Aug 2022 🗸               | DD Aug 2022 🗸 |  | All Years                     | Term 1        | DD Aug 2022 🗸                | DD Aug   |
|                         | Term 2 | DD Aug 2022 🗸                 | DD Aug 2022 🗸 |                     |               |                             |               |  |                               | Term 2        | DD Aug 2022 🗸                | DD Aug   |
|                         | Term 3 | DD Aug 2022 🗸                 | DD Aug 2022 🗸 |                     | Term 1        | DD Aug 2022 🗸               | DD Aug 2022 🗸 |  |                               |               |                              |          |
|                         |        |                               |               | Term 2              | DD Aug 2022 🗸 | DD Aug 2022 🗸               |               |  | Term 3                        | DD Aug 2022 🗸 | DD Aug                       |          |
|                         |        | Use these dates for all years |               |                     | Term 3        |                             |               |  |                               |               | Use these dates for all year | ars      |
| + Add another course in | ake    |                               |               |                     | Term 5        | DD Aug 2022 🗸               | DD Aug 2022 🗸 |  | + Add another course int      | ake           |                              |          |
|                         | _      |                               |               |                     |               | Use Year 1 dates for all ye | ears          |  |                               |               |                              |          |
| Add this Course         |        |                               |               | + Add another cours | e intake      |                             |               |  | Add this Course               |               |                              |          |

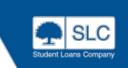

# **Weekend Course Start Dates**

- On all course types, when entering your term dates, if you enter a date which is on a weekend, the following message is displayed
- By selecting the check box, you are confirming the course does start on a weekend and you can continue to add your course details
- This enhancement has been added to help avoid common term start date errors at the point of course submission

It is the responsibility of Higher Education Providers to confirm these dates are an accurate reflection of the teaching provided to students attending this course, and are aligned to the institutions academic schedule in accordance with <u>SLC Guidance</u> .

#### Weekend course

You have entered term dates which include dates that start on a weekend.

#### Confirm these dates are accurate:

This course has weekend term start dates

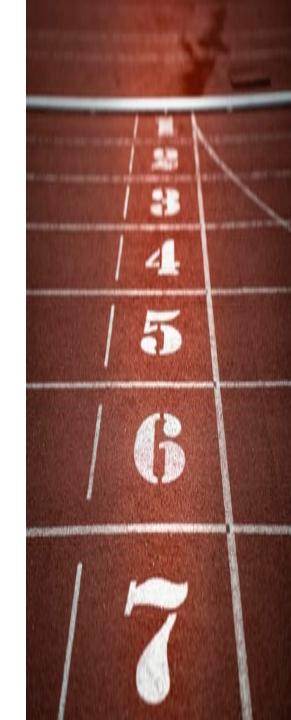

OFFICIAL

## **Long Courses**

- The course length calculator within CMS will automatically calculate course length and display this on screen
- You will see a validation message when submitting term dates over 30 weeks and 3 days

It is the responsibility of Higher Education Providers to confirm these dates are an accurate reflection of the teaching provided to students attending this course, and are aligned to the institutions academic schedule in accordance with <u>SLC Guidance</u> C.

#### Long course

You have entered term dates which run for **longer than 30 weeks and 3 days**. Students attending this course may be eligible for additional funding.

Confirm these dates are accurate:

This is a long course

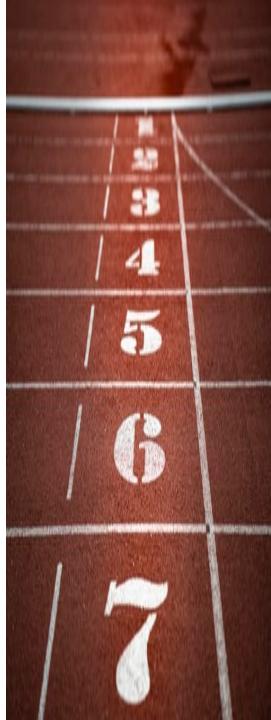

### **Key Information**

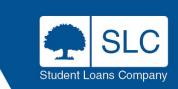

# **Attributes & Flags**

The course attributes will display options which are available to indicate a course is 'non-standard

learning

and can also

impact on Fees

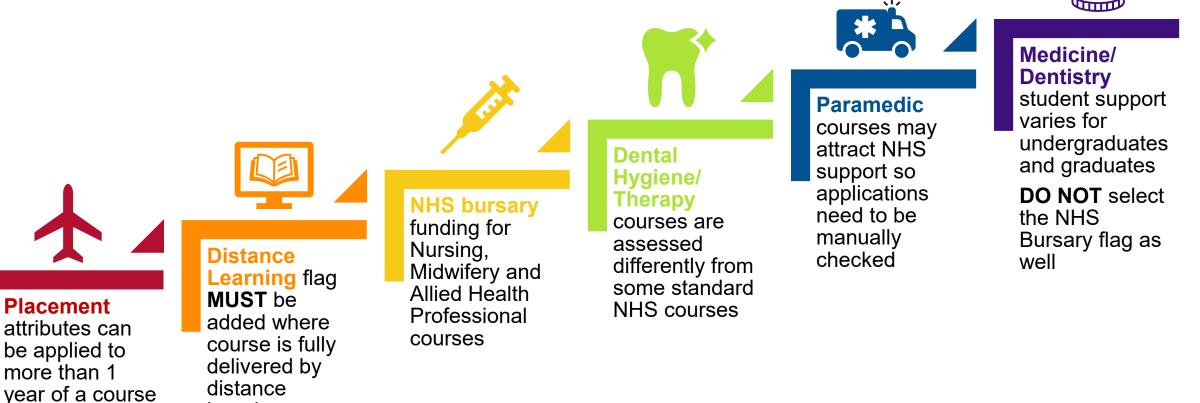

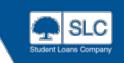

## **Attributes & Flags**

There is a new course attribute available from academic year (AY) 23/24 You will now be able to select Higher Technical Qualification as an option

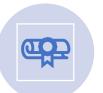

Higher Technical Qualifications (HTQs) are level 4 or 5 qualifications that have been approved by the Institute for Apprenticeships & Technical Education (IFATE)

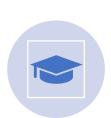

From academic year (AY) 23/24, if the course has been approved by IFATE, these courses need to be marked as HTQ courses on CMS

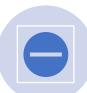

Do not roll over your existing full-time courses that had HTQ approval as they do not have the HTQ attribute attached for AY 22/23. Instead, please create new versions of these courses on CMS as per the guidance above, ensuring that the HTQ attribute is selected

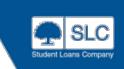

# **Higher Technical Qualifications (HTQs)**

#### New Full Time HTQ Courses:

- When setting up a new full time course that is HTQ approved, the HTQ attribute needs to be selected at the point of course creation
- If you have existing full time courses on CMS that now have HTQ approval, do not roll these over as they do not have the HTQ attribute attached. Instead, create new versions of these courses selecting the HTQ attribute when creating them. If you have rolled them over in error, set them to 'no students'
- Some further education funding courses have now gained HTQ approval. Please add these to CMS for the upcoming academic year, for these qualifications the HTQ attribute will be automatically ticked
- For courses that previously received further education funding, only new students should be linking to these, returning students are not eligible for HE funding on them. Please use the 'available' course years function to manage this

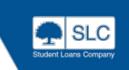

# **Higher Technical Qualifications (HTQs)**

#### New Part Time HTQ Courses From AY 23/24:

- English domiciled students on part time HTQ courses may be entitled to part time maintenance loan for them
- When setting up a new part time course that is HTQ approved, the HTQ attribute needs to be selected at the point of course creation or students will not be assessed for part time maintenance loan
- Existing part time courses on CMS that now have HTQ approval should be rolled over. Returning part time students are only entitled to the package of support that was available when they started their course
- Some further education funding courses have now gained HTQ approval. Please add these to CMS for the upcoming academic year, for these qualifications the HTQ attribute will be automatically ticked
- For courses that previously received further education funding, only new students should be linking to these, returning students are not eligible for HE funding on them. Please use the 'available' course years function to manage this

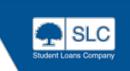

## **Course Closures**

#### **Courses with no approved applications:**

- A message is displayed "This course has been closed pending confirmation that no students are awaiting process approval, please check back in 30 minutes"
- If the second confirmation returns saying that there are approved applications on the course, then the course is reopened automatically

#### **Courses with approved applications:**

 A validation message is displayed "This course cannot be closed as there are approved student applications on the course"

#### Close Accounting and Finance?

Closing this course has the following consequences:

- · The course will be closed for every academic year
- · Every variation of the course will be closed
- · Existing student applications will not be progressed
- · Reassessments to existing students on this course will fail

Students must be transferred to a valid open course to allow funding to be awarded.

The course cannot be reopened manually. However, if any course variation has active approved applications then the course and all variations will be reopened automatically.

Close this course

Cancel

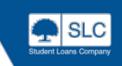

## **Disabled Students Allowance Course**

#### **DSA Courses**

- If you have a generic DSA course on CMS, from AY 22/23, a new DSA course has been added to CMS on your behalf and will be rolled over each academic year
- Please note, there is no need to save any previous DSA only courses that you had
- These new DSA courses will not appear on your course list. They will sit in the background for assessing DSA applications

#### **Duration – Eight Year Option**

• From AY 22/23, when creating a new full-time undergraduate course, you have the ability to select a duration of up to 8 years

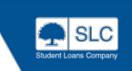

### Part Time Undergraduate

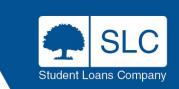

## **Part Time Duration**

- For a student to be eligible for Part-Time funding they need to be studying a minimum intensity of 25%
- For example A four year course studied at 25% intensity would mean the student would study over sixteen years. You would select 4 Years Full-Time Equivalent Duration

| Duration                   | - Select one -                                                                                                    |  |  |
|----------------------------|----------------------------------------------------------------------------------------------------|--|--|
|                            | - Select one -<br>1 Year full-time equivalent duration                                                                                                    |  |  |
| Total credits              | 2 Years full-time equivalent duration<br>3 Years full-time equivalent duration<br>4 Years full-time equivalent duration<br>5 Years full-time equivalent duration |  |  |
| HEP course code(s)         | 6 Years full-time equivalent duration                                                                                                    |  |  |
|                            | Add another course code                                                                                                    |  |  |
| Subject categories (HECoS) | - Select one -                                                                                                    |  |  |

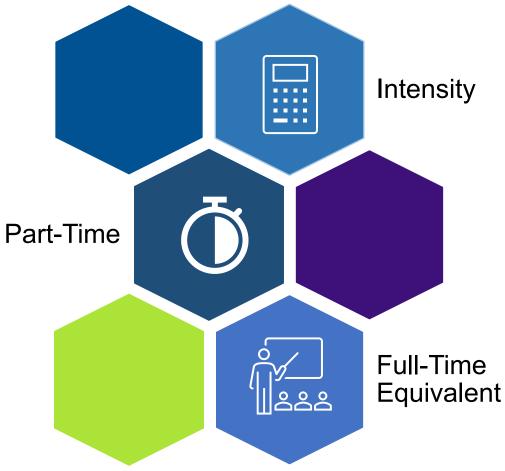

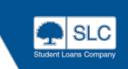

## **Full-Time Equivalent Durations**

- It is important that you submit an accurate duration for your course
- You should enter the 'full-time equivalent' (FTE) duration of the part-time course you are submitting. You <u>should not</u> enter the duration of the parttime course
- Where you do not have a fulltime version of the part-time course, you should choose the duration that the full-time course would be (if there were one)

| omit                                                            | 1 Year                                                                                      | 2 Year                                                                                            | 3 Year                                                   | 4 Year                                                                                                    | 5 Year                                                                                                    |
|-----------------------------------------------------------------|---------------------------------------------------------------------------------------------|---------------------------------------------------------------------------------------------------|----------------------------------------------------------|----------------------------------------------------------------------------------------------------|----------------------------------------------------------------------------------------------------|
| ime<br>of<br>ire<br><b>ot</b><br>art-<br>full-<br>ne<br>e<br>me | CertHE<br>HNC<br>Honours<br>Degree (1<br>Year Top-Up<br>or 1 Year<br>Intercalation)<br>PGCE | DipHE<br>HND<br>Foundation<br>Degree<br>Honours<br>Degree (2<br>Year Top-Up<br>or<br>Accelerated) | Ordinary<br>Degree<br>Honours<br>Degree (Full<br>Course) | Honours<br>Degree (With<br>Integral<br>Foundation<br>Year or With<br>Integral<br>Placement<br>Year or With<br>Study<br>Abroad Year)<br>Integrated<br>Masters<br>Degree | Honours<br>Degree (With<br>Integral<br>Foundation<br>Year And<br>Integral<br>Placement<br>Year or With<br>Integral<br>Foundation<br>Year and<br>Study<br>Abroad Year) |

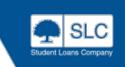

## **Part Time Credit Value**

- To allow SLC to accurately assess a student's eligibility for Part-Time Maintenance Loan funding, we require you to enter the <u>number of credits</u> the students achieves on <u>completion of the entire</u> <u>course</u>
- You <u>should not</u> enter the number of credits achieved in an individual academic year
- A year of full-time study generally equates to 120 Credits. This is not always the case and the information you submit must be correct for the individual course as it will be used to assess the student's eligibility and entitlement
- More detailed guidance is available on the HEP Services website
- Service Management will validate your part time course credits against the duration entered

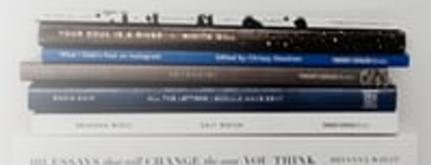

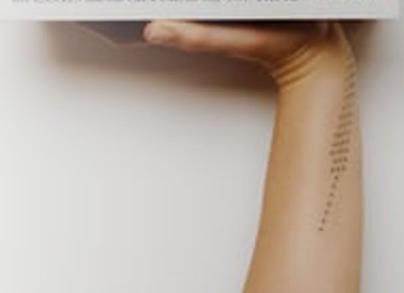

#### **Postgraduate Masters**

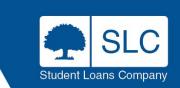

### **Postgraduate Loans By Domicile**

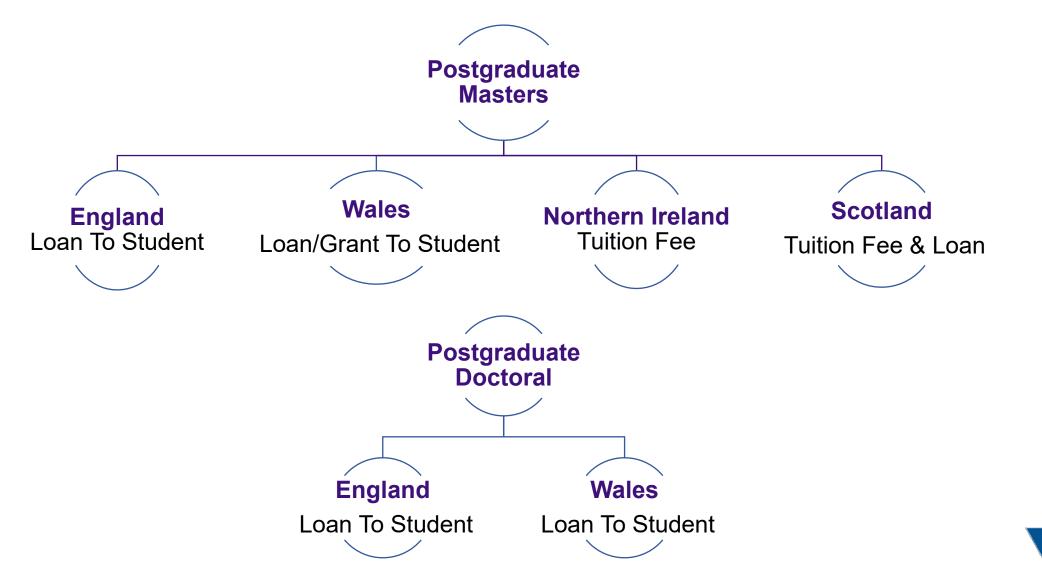

OFFICIAL

## **England & Wales**

#### **Designation:**

- When you select the England/Wales radio button during the initial course set up the designation is automatically checked for both England & Wales
- However, one can be unticked if you only want it designated for England or Wales
- Please remember to review these flags before saving the course to ensure that they are set up correctly where the policy differs

| Provider                               | Locations                                  | Courses                                       |  |  |
|----------------------------------------|--------------------------------------------|-----------------------------------------------|--|--|
| Add a Co                               | urse                                       |                                               |  |  |
| Start Year                             |                                            | AY23/24 •                                     |  |  |
| Funding Level                          | Funding Level O Undergraduate Postgraduate |                                               |  |  |
| Study Mode                             | Study Mode O Full-time O Part-time         |                                               |  |  |
| Domicile                               |                                            | • England/Wales O Northern Ireland O Scotland |  |  |
| Postgraduate (                         | Options                                    | O Masters O Doctorate                         |  |  |
| Designation<br>The parts of the UK fro | om which you accept stude                  | ents.                                         |  |  |
| England                                |                                            |                                               |  |  |
| × Northern Irel                        | and                                        |                                               |  |  |
| × Scotland                             |                                            |                                               |  |  |
| ✓ Wales                                |                                            |                                               |  |  |

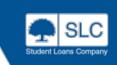

## **England & Wales**

#### Term dates:

- Term dates determine the student's payment dates
- Enter 3 terms, reflecting study pattern
- Where the final year is shorter i.e., if course is 15 months. you will still need to allocate 3 terms over the three months in Year 2. i.e., one term for each of the 3 remaining months

#### Intakes:

- Up to twelve intakes can be created under a Postgraduate Masters course
- You <u>cannot</u> add or remove an intake once a course has been saved so it is advisable to add all intakes before saving the course

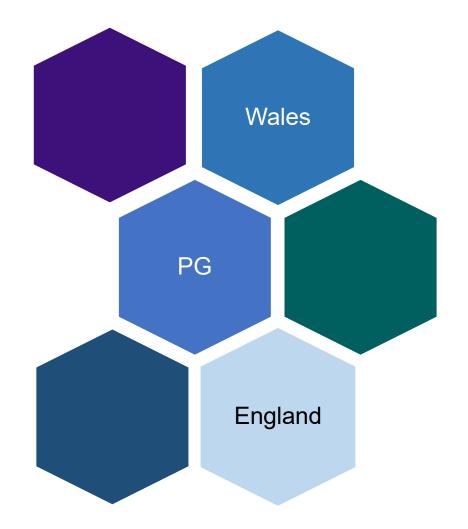

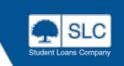

### **England & Wales**

Qualification: Select 'Research' or 'Taught' Masters

**Duration:** Please ensure that for PT courses, you select the right option depending on domicile

- In England, If you're offering part-time versions of your full-time courses, students must be able to complete the part-time version in no more than twice the time it takes to complete the full-time equivalent. Otherwise, it cannot be a designated course
- For example, if a you offer a 1-year full-time course part-time over 3 years, the 3-year part-time version cannot be designated. You must not add non-designated courses to CMS
- In Wales this restriction does not apply and part time courses can be up to 4 years regardless of whether there is a FT course or not

| ENGLAND    |                                     |  |  |
|------------|-------------------------------------|--|--|
| FT Version | PT Version                          |  |  |
| 1 year     | 1 year FTE                          |  |  |
| 2 years    | 2 years FTE                         |  |  |
| No Version | 2 years No FTE or<br>3 years No FTE |  |  |

| WALES          |  |
|----------------|--|
| PT Version     |  |
| 1 year No FTE  |  |
| 2 years No FTE |  |
| 3 years No FTE |  |
| 4 years No FTE |  |

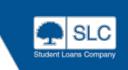

### England

**Scenario 1:** You offer a taught English Literature Masters at both fulltime and part-time study

• For the full time study, this is 1 year and part time study is over the duration of 2 years. You would enter this as 1 year full time and then 1 year full time equivalent for part time. This meets the regulations of the part time course being completed in no longer than double the length of time of the full time course

**Scenario 2:** You offer a taught Engineering Masters as part time over 3 years. You would enter this as 3 years no full time equivalent. Whilst this course is open, you are not able to run a 1 year full time Engineering masters, as this would not meet the regulations

• However, you are able to offer this course over 2 year full time and 2 year full-time equivalent for part-time as this would fall into the regulations of being completed in no more than double the length of the full time version

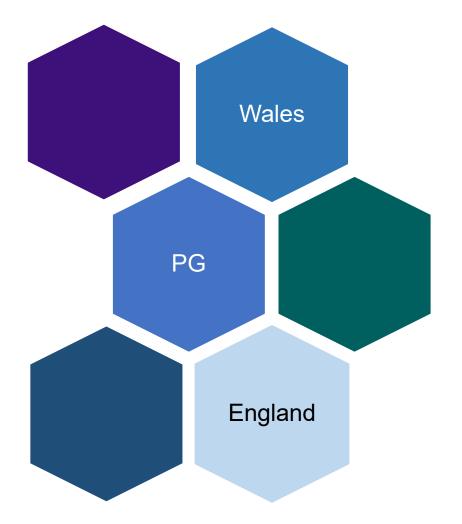

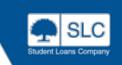

## **Apply Once**

All Courses with active students must be rolled over (saved) each academic year

#### Do not close a course

Students in England and Wales only apply once but the course must remain open and 'saved' for the duration of their studies

If you no longer wish to offer this course to new students: Set the available course years to 'No students' Students currently linked to that course will continue to receive

PGL funding

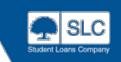

## **Domicile – Northern Ireland**

#### **Eligible Qualifications:**

- Postgraduate Certificate (PgCert)
- Postgraduate Diploma (PgDip)
- Postgraduate Masters (PgM), Research or Taught

#### **Duration:**

Full-Time & Part-Time courses with a duration of 1, 2 or 3 years

#### Fees:

 In Northern Ireland a PG Tuition Fee Loan up to £5,500 per course is paid to the Provider so you will need to add Fees on CMS

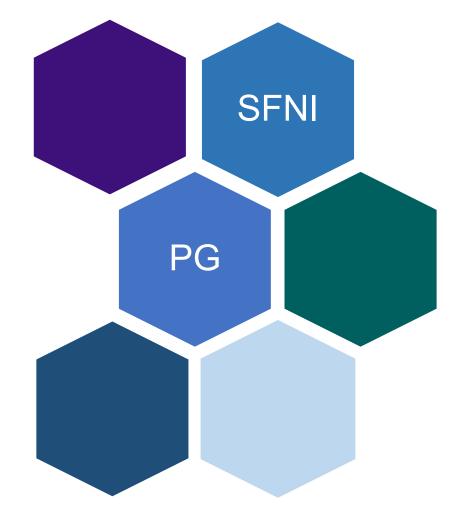

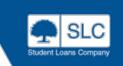

## **Domicile – Scotland**

#### **Eligible Qualifications:**

- Postgraduate Diploma (PgDip)
- Postgraduate Masters (PgM), Research or Taught

#### **Duration:**

- Full-Time & Part-Time courses for Postgraduate Diplomas with a duration of 1-2 years
- Full-Time & Part-Time courses for Postgraduate Masters, Research or Taught, with a duration of 1-4 years

#### Fees:

 In Scotland a PG Tuition Fee Loan is paid to the Provider so you will need to add Fees on CMS and ensure that these are set equally across each year of study

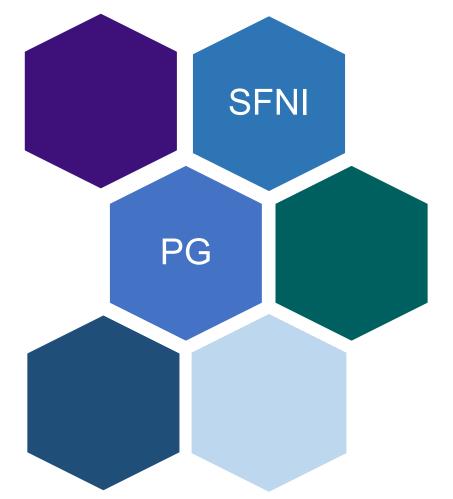

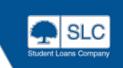

#### **Postgraduate Doctoral**

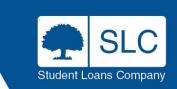

### **Postgraduate Doctoral Course**

Postgraduate Doctoral Loans are only available in England and Wales

The course set up is similar to England/Wales PG Masters

Do not use generic course titles

Qualification is limited to Postgraduate Doctorate

Duration is a minimum of 3 years and a maximum of 8 years. Intensity studied in each individual year is not part of doctoral policy

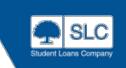

#### **Course Validation**

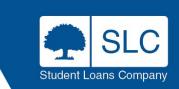

## **Validation Process**

 Course Service Management will begin course validation as soon as courses are added to the system. CMS administrators at HEPs should be available for the weeks during and following course collection to answer any queries or make any course amendments discovered as part of the SLC CMS validation exercise

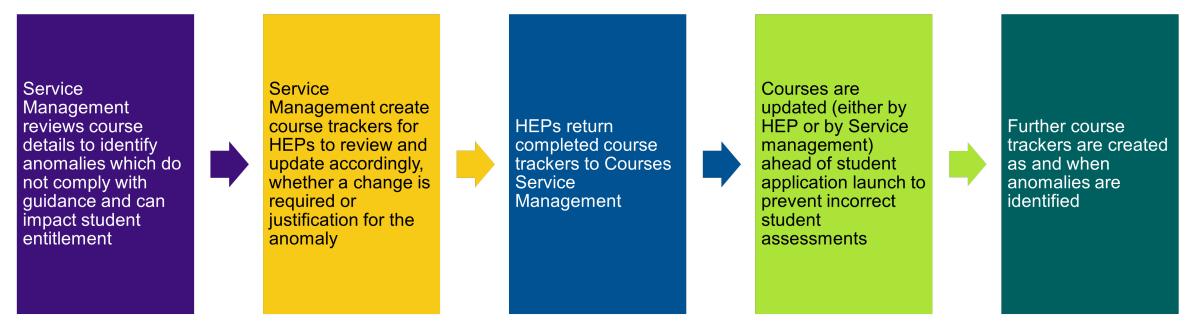

Where course amendments are required, these should be made in advance of the student application launch to avoid students being awarded the wrong funding and the need for reassessments

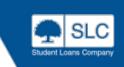

## **Course Anomalies – Full Time Only**

• For full time courses, we have validated over 90,000 courses each year over the last 3 years, and course upload error rates are improving year or year. In AY 21/22 the error rate was 39.6%, in AY 22/23 the error rate was 3.9% and so far in AY 23/24 the error rate is sitting at 3.73%

| Courses submitted<br>and validated                                                                      | Providers validated                          | Providers with<br>potential course<br>anomalies | Courses sent to<br>Providers for review             | Course errors<br>confirmed by<br>Providers          |
|----------------------------------------------------------------------------------------------------|----------------------------------------------|-------------------------------------------------|-----------------------------------------------------|-----------------------------------------------------|
| 21/22<br>Over <b>90,000</b><br><u>22/23</u><br>Over <b>95,000</b><br><u>23/24</u><br>Over <b>90,000</b> | 21/22<br>681<br>22/23<br>682<br>23/24<br>596 | 21/22<br>553<br>22/23<br>440<br>23/24<br>408    | 21/22<br>42,561<br>22/23<br>8,732<br>23/24<br>6,388 | 21/22<br>35,826<br>22/23<br>3,798<br>23/24<br>3,345 |

#### **Updating Course Information**

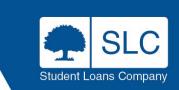

## **Right First Time Errors**

Making a mistake on your course submission could mean that all of your students' applications need to be reassessed by SLC and that their financial entitlement is adjusted

**Financial Entitlement** 

Cycle LIVe

Once the student application cycle is live and students have started to apply for your courses if you make any changes all student attached to the course will need reassessed

If you have altered the course significantly such as changing the term dates this can alter the students entitlement as UG funding is based on days/weeks in study

the Change Necessary You should have a discussion with your Account Manager before making any changes to the course to determine whether the changes are necessary but also to alert SLC so we can plan for reassessments

S

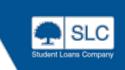

### **Course Changes**

• As detailed in the previous slide, making a mistake on course submission could impact students. The sooner these mistakes are rectified, preferably before student application launch, the less impact it will have on your students

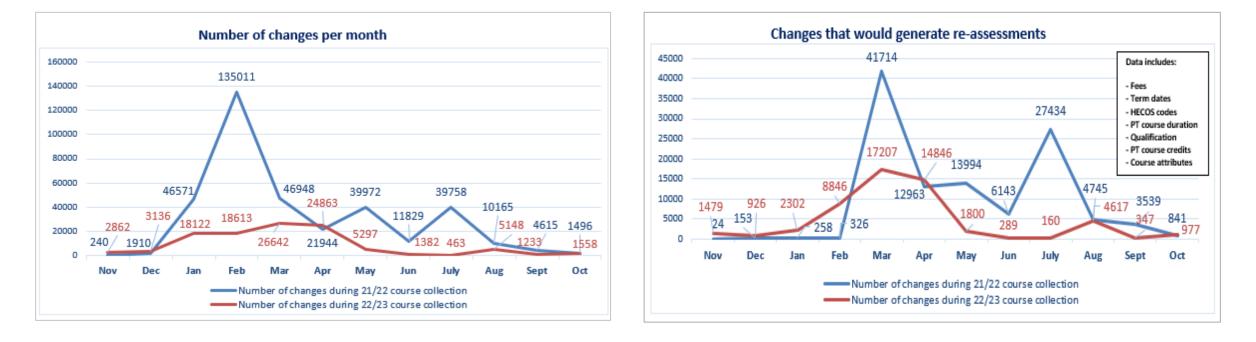

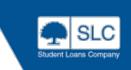

#### **Queries & Guidance**

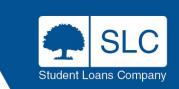

#### **Further Guidance**

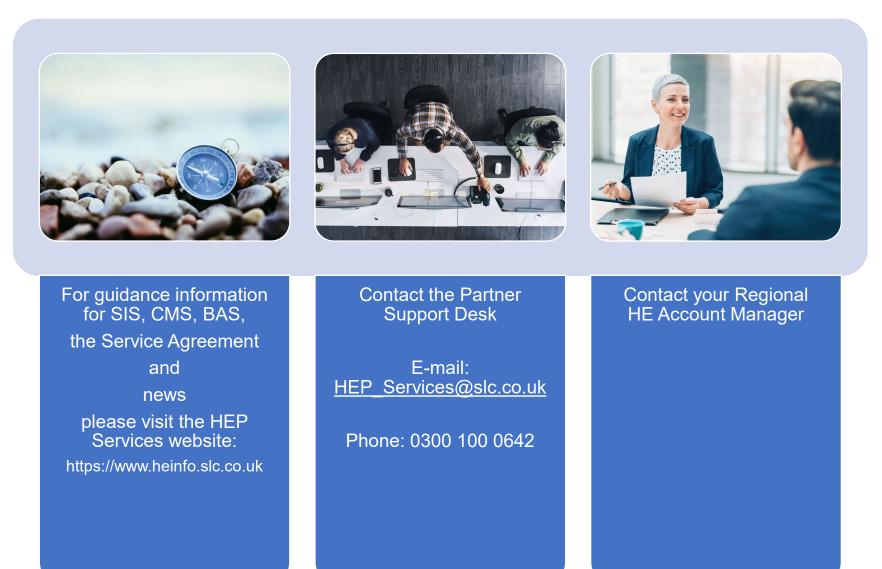

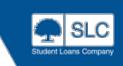

OFFICIAL

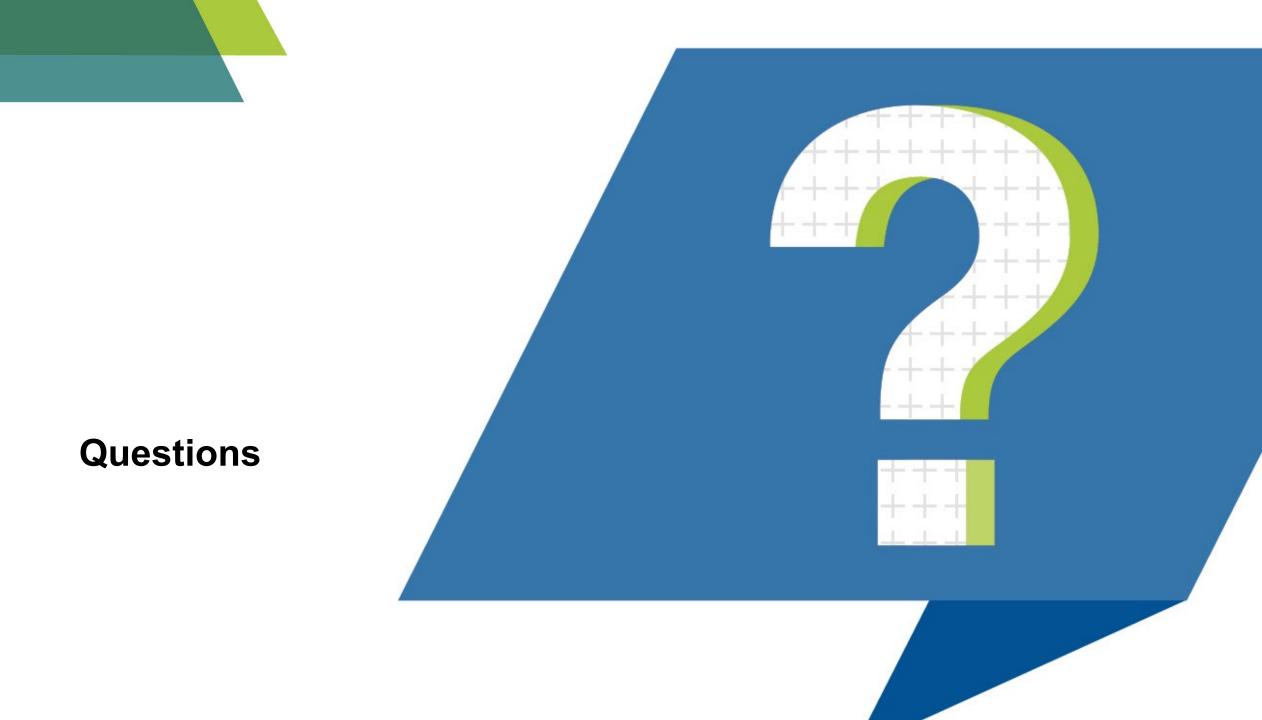

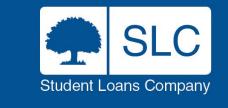

# **Introduction to Courses Management Service**

Graham Martin – HE Course and Provider Service Manager

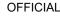